# **First, unpack your new router.**

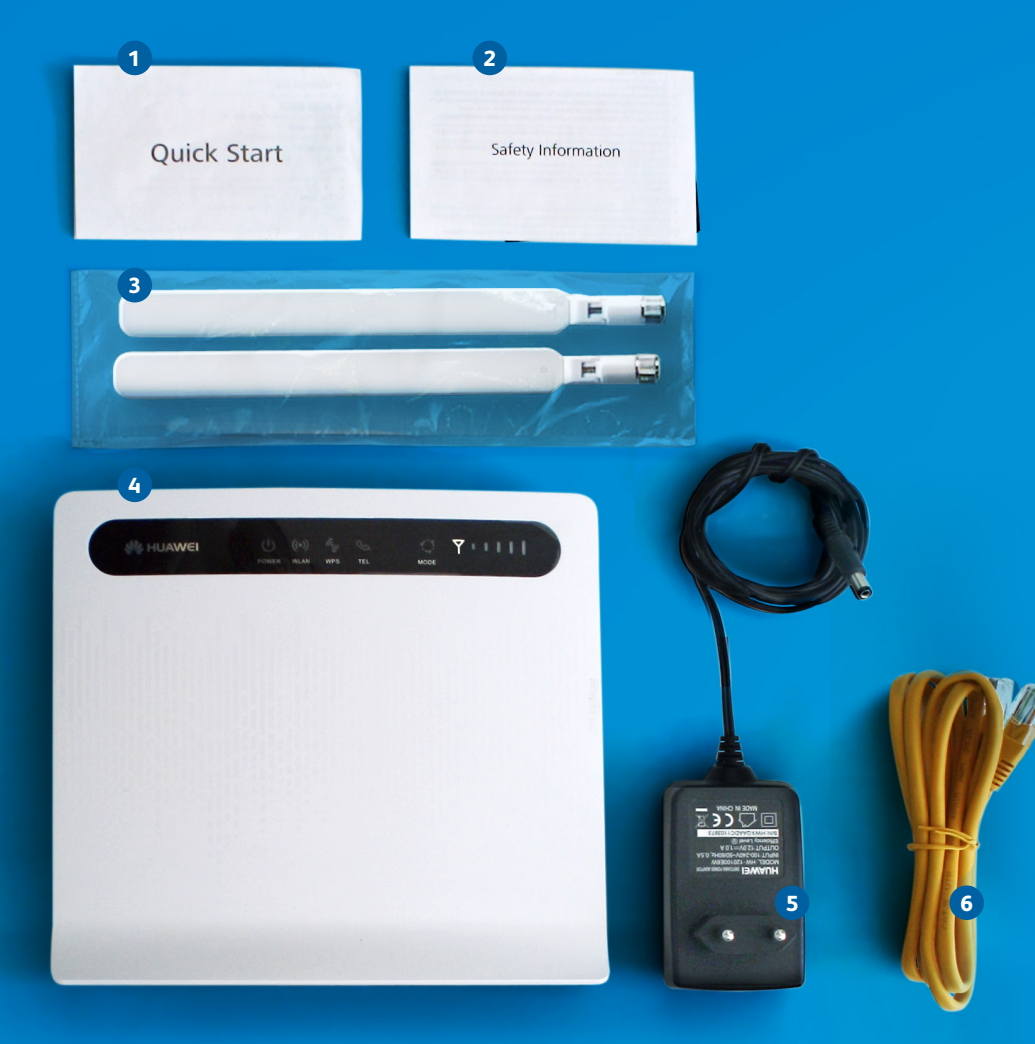

#### The quick start guide The safety information 2 external antennae Your Huawei LTE Router 1 12vDC power supply cord 1 LAN cable

## **Don't forget the SIM card.**

Remove the SIM card from its holder and insert your SIM into the SIM socket.

**1**

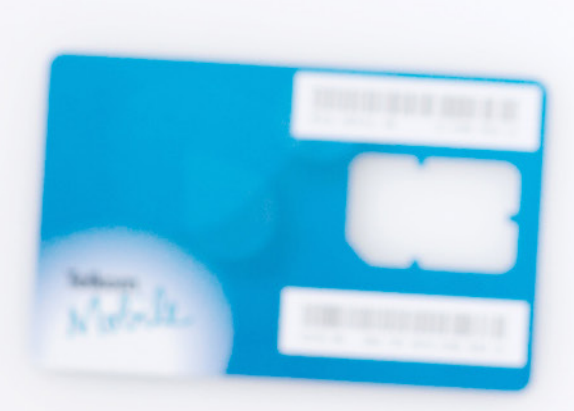

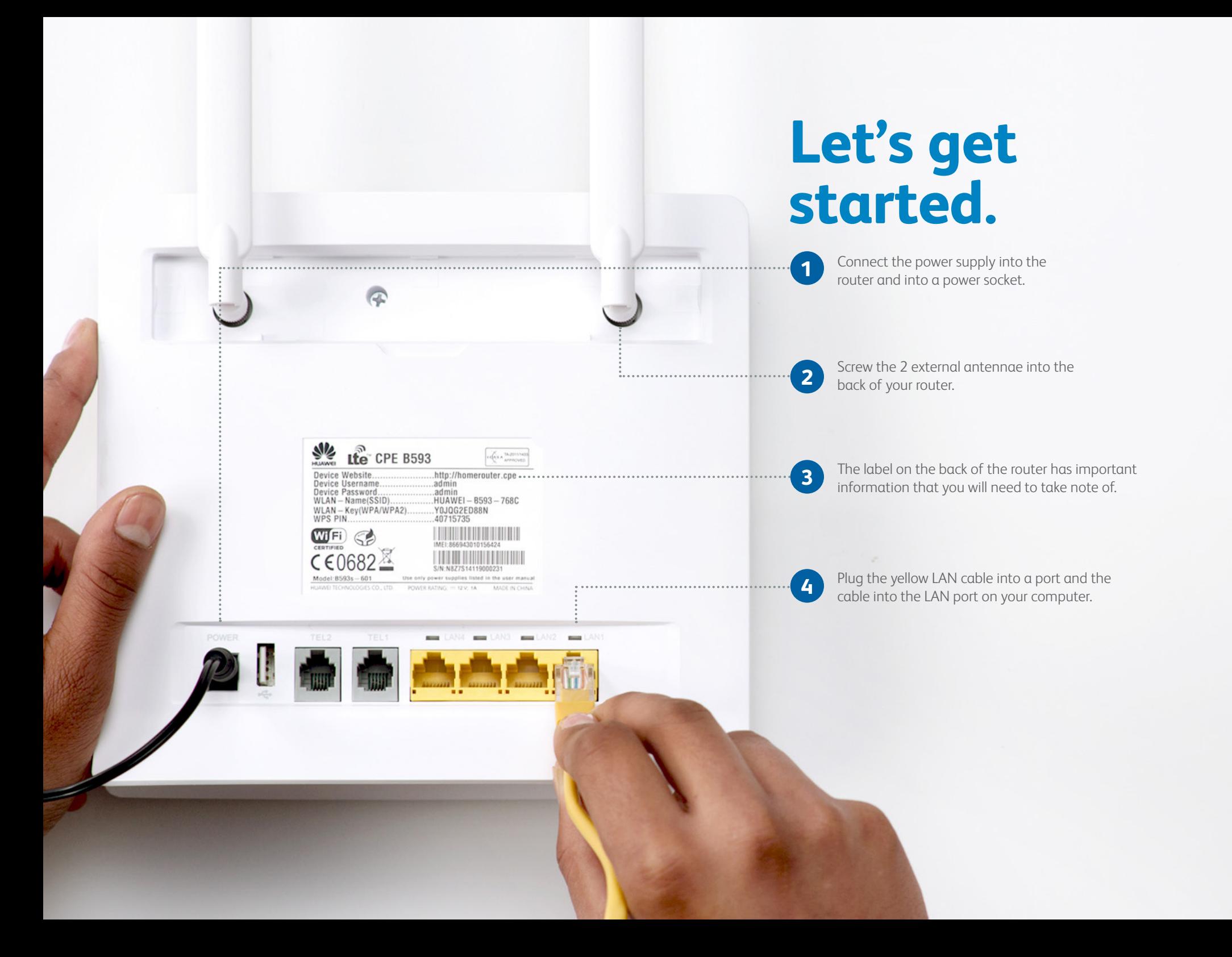

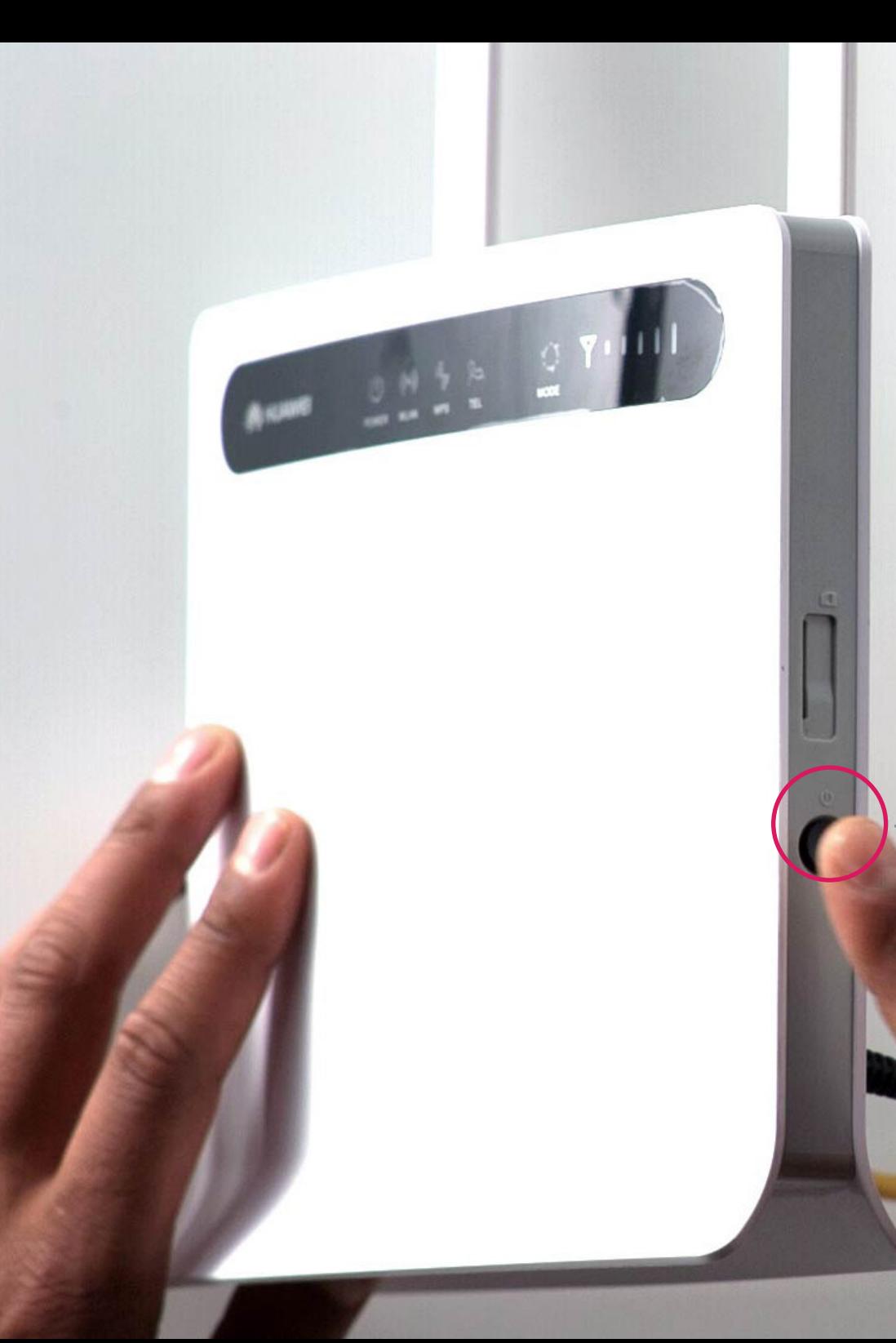

**Switch your router on by pressing the power button on the side of the router.**

#### **Ready to go.** When the power light is blue you are **1**ready to install the software. The Wi-Fi light will be blue if Wi-Fi is enabled **2** and can flash as data is transferred. The strength bar shows how strong **3** The strength the signal is. **SIL HUAWEI**  $\boldsymbol{\theta}$ O  $((\bullet))$ MODE POWER WLAN **WPS**

# **Configuring your router.**

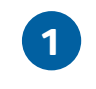

Open your internet browser and go to **http://homerouter.cpe**

**1 2 3**

Type in admin for both the username and password and **click login** to continue.

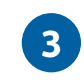

Change the admin password of your router to your preferred password and click **Submit.**

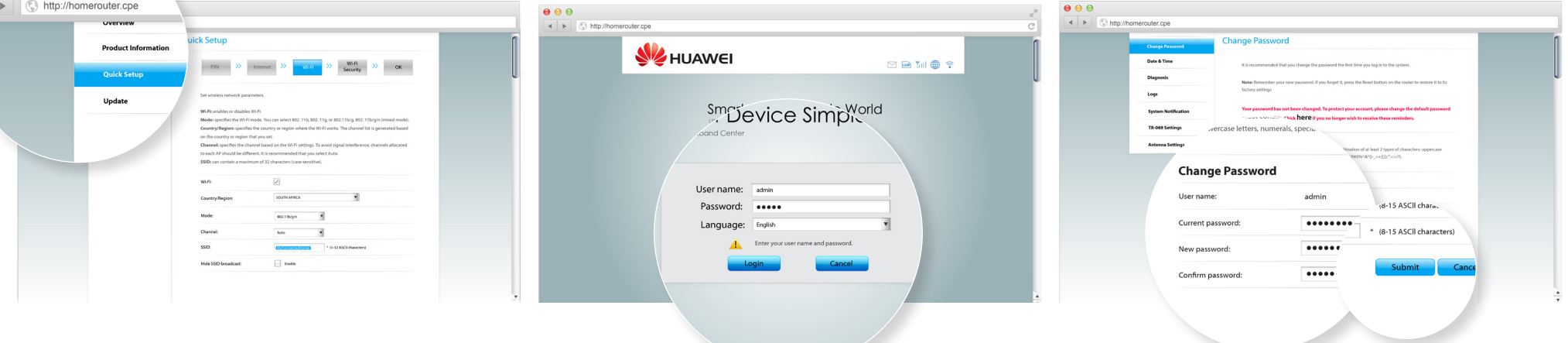

# **Almost there...**

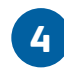

Go to the Home tab and choose **Quick Setup** from the left navigation menu, and click **Next.**

## **4 5 6**

Change the network mode to **LTE/4G** in the dropdown and click **Next.**

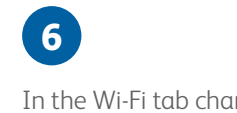

In the Wi-Fi tab change the Wi-Fi SSID to your preferred Wi-Fi name. Click **Next.**

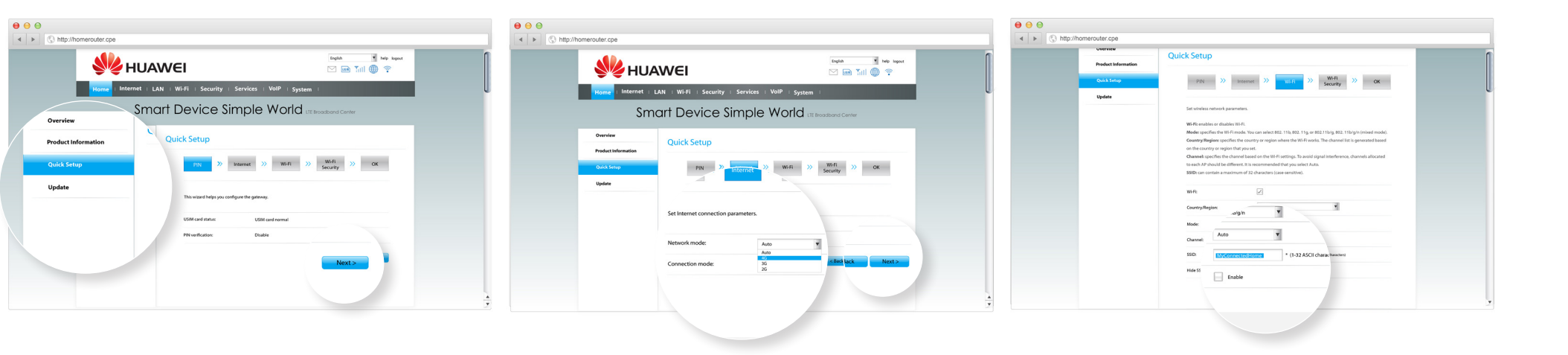

# **Last few steps.**

In the last tab, Wi-Fi Security, change the Wi-Fi key (WPA-PSK) to your preferred password and **click Next** to complete your LTE Router setup.

## **7 8**

Review your information and click Submit. Close your internet browser.

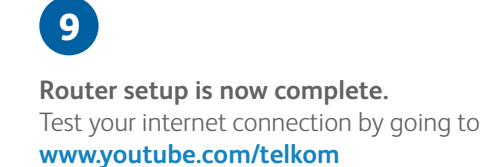

Upload A

**Rite** 

**El** Subscribe 69

Popular channels on<br>YouTube

Barnacules Nerdg. yuronizano

 $F_{\text{substack}}$ Sprint <sub>[3]</sub>

Всяко разно из К **The Fipro** 

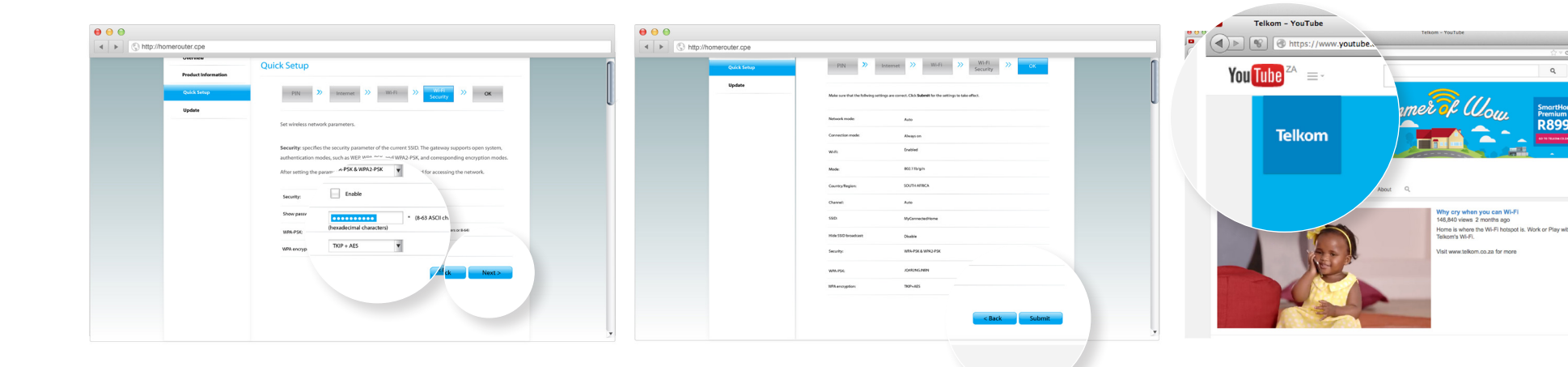

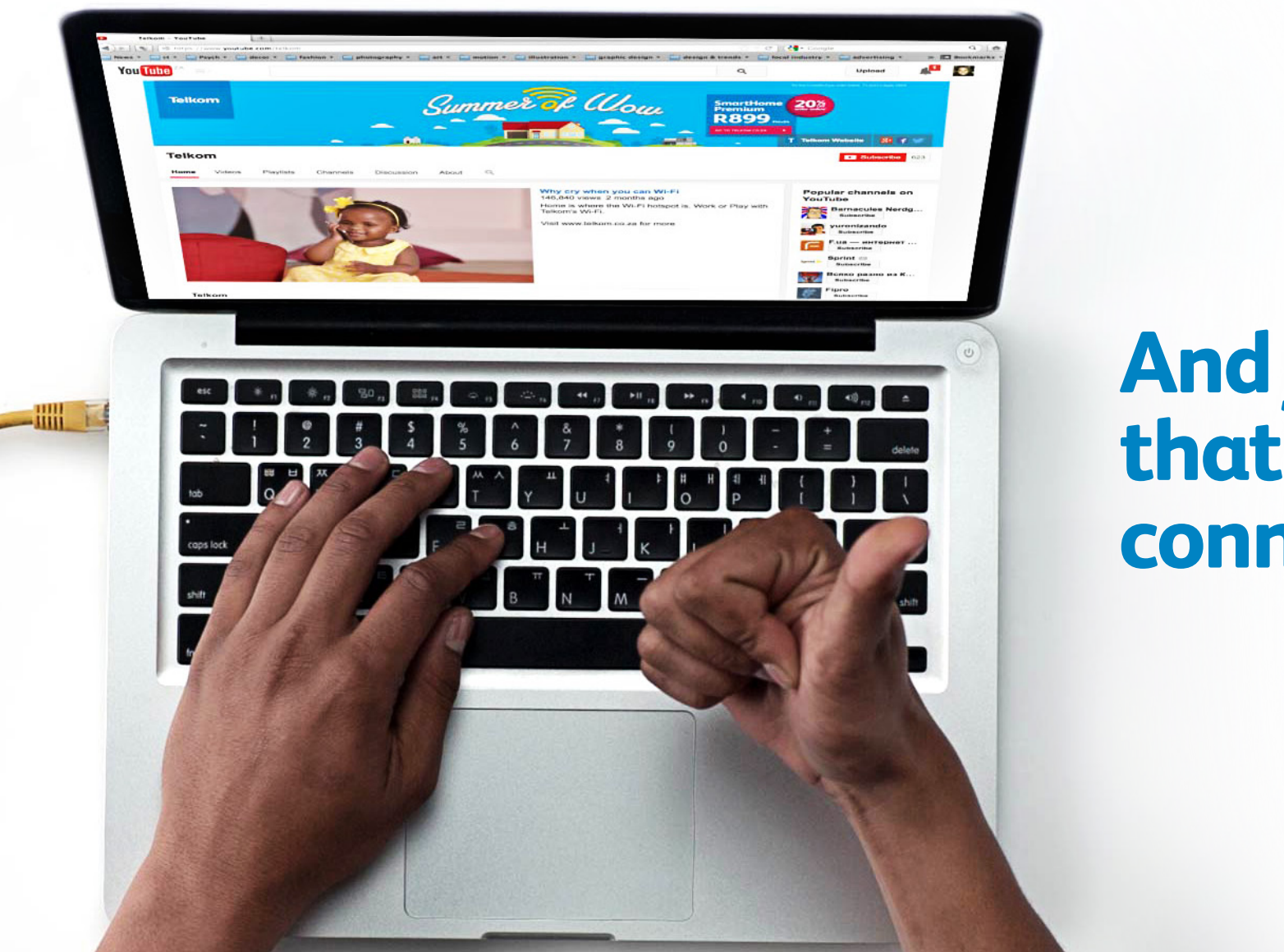

**Hillian** 

## **And just like that you are connected.**

### www.e-TechShop.com